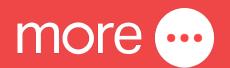

## Inseego 5G Wi-Fi M2000 Quick Start Guide

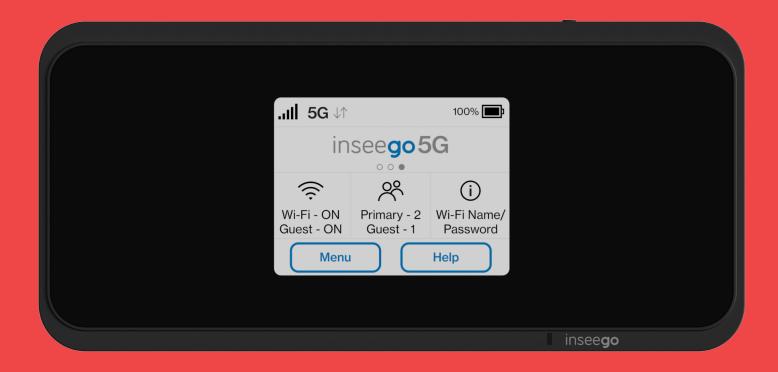

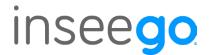

## contents:

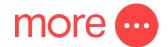

| Get to Know Your Inseego 5G Wi-Fi M2000                   | 3 |
|-----------------------------------------------------------|---|
| Setting Up Your Inseego 5G Wi-Fi M2000                    | 4 |
| Connect Devices to Your Inseego 5G Wi-Fi M2000            | 6 |
| Charging Your Inseego 5G Wi-Fi M2000                      | 6 |
| Restoring Factory Settings of Your Inseego 5G Wi-Fi M2000 | 8 |
| Need support?                                             | 8 |

## get to know your Inseego 5G Wi-Fi M2000

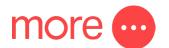

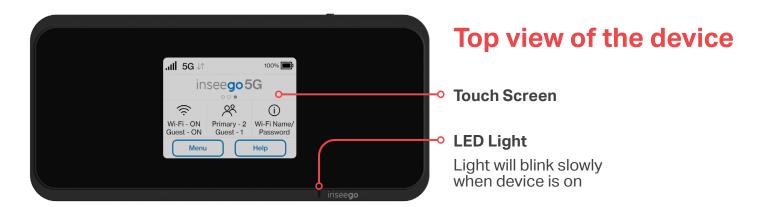

| Display Icon            | Description                                                                                            |
|-------------------------|----------------------------------------------------------------------------------------------------|
| No Icons                | The M2000 is powered off or not receiving power, or the screen is in power-saving mode.                |
| Home                    | Home.                                                                                                  |
| Network Signal Strength | Network Signal Strength Indicator. More bars indicates more signal strength.                           |
| Activity Indicator      | Data is moving between the mobile network and the M2000.                                               |
| Roaming                 | Indicates Roaming.                                                                                     |
| Messages                | s You have unread messages.                                                                            |
| Wi-Fi                   | The M2000 Wi-Fi network is on.                                                                         |
| Connected Devices 2     | Displays the number of Wi-Fi devices connected to your M2000.                                          |
| Information             | Tap to view information (on Home screen tap to view Wi-Fi network names and passwords).                |
| Multiple Screens        | Indicates you can swipe left/right to view more screens.                                               |
| Battery Charged         | Battery is fully charged.                                                                              |
| Battery Needs Charge    | Battery is critically low and the M2000 will shut down unless the battery is connected to the charger. |
| Battery AC Charging     | The M2000 is connected to the AC charger and charging.                                                 |
| Battery USB Charging    | The M2000 is connected via USB and charging a connected device.                                        |
| No SIM                  | No SIM is detected.                                                                                    |
| Locked SIM              | SIM card is locked. The real-time data usage meter will not display.                                   |
| SIM Error               | SIM card error. Check that your SIM card is properly installed.                                        |
| USB Tethered •          | Device is connected to the M2000 via USB.                                                              |

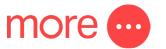

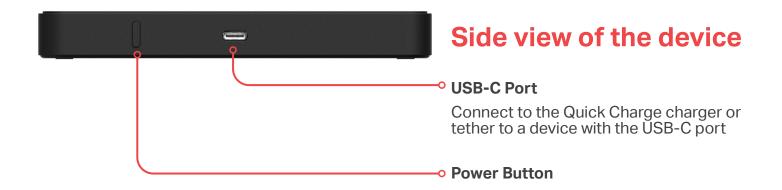

## setting up your Inseego 5G Wi-Fi M2000

## Step 1: Insert the SIM Card into your Inseego 5G Wi-Fi M2000

- 1. Insert a fingernail at the edge of the battery cover to lift and remove the battery cover.
- 2. Remove the battery from the battery well.

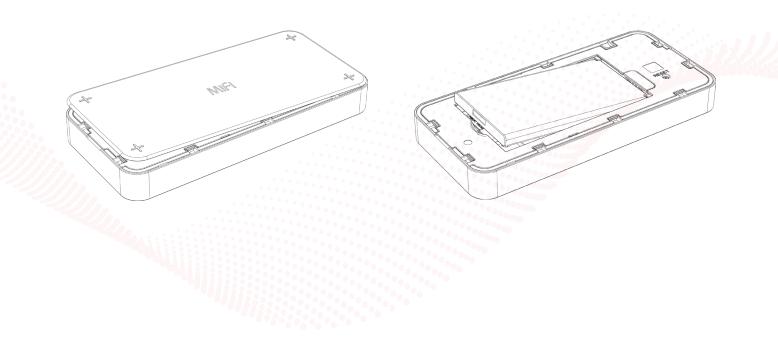

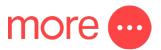

- 3. Hold the SIM card with the gold-coloured contact points facing down.
- 4. Push down and hold the tab with the I icon and slide the SIM card into the slot.

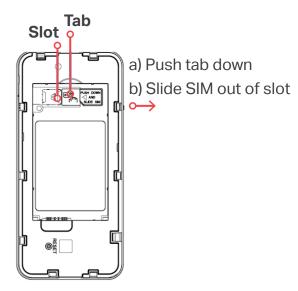

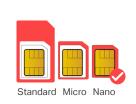

#### Note:

- This device supports only Nano SIM cards
- The SIM card MUST remain in the SIM card slot when in use. Should your SIM card be lost or damaged, contact your network operator.

#### Step 2: Turn on your Inseego 5G Wi-Fi M2000

To turn on your M2000, press and hold the power button for three seconds and the Home screen will appear on the touchscreen interface.

#### Step 3: Connect your Inseego 5G Wi-Fi M2000 to Wi-Fi

Tap Wi-Fi Name/Password on the Home screen. The name and password for your M2000 network is displayed. Swipe left to see the credentials for the guest network.

**Note:** The default Admin password is the same as the primary network's default. To change either password, sign in to the M2000 Admin website.

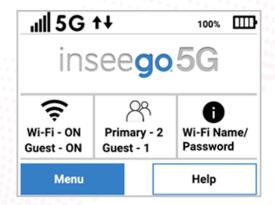

## connect devices to your Inseego 5G Wi-Fi M2000

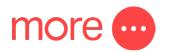

#### Step 1: Insert the SIM Card into your Inseego 5G Wi-Fi M2000

Your M2000 has two Wi-Fi networks, primary and guests, which lets you connect up to 30 Wi-Fi capable devices. For added security, share your guest network instead of your primary network. The guest network is off by default. You can turn it on from either the M2000 touchscreen or the Admin website.

- 1. Turn on the device you want to connect. The M2000 will broadcast its own wireless network and name.
- 2. On the device, open the list of available Wi-Fi networks. Select the M2000 primary or guest network and enter the password. Once connected to the Internet, the Inseego 5G Wi-Fi M2000 Home screen displays the connected device.

Note: You can view or change the M2000 settings on the M2000 touchscreen or by connecting to the Admin Web user interface from the primary network at <a href="http://my.mifi">http://192.168.1.1</a>.

## charging your Inseego 5G Wi-Fi M2000

#### **Charging with Quick Charge Charger**

Your M2000 has two Wi-Fi networks, primary and guest, and lets you connect up to 30 Wi-Fi capable devices. For added security, share your guest network instead of your primary network. The guest network is off by default. You can turn it on from either the M2000 touchscreen or the Admin website.

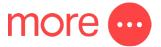

1. Connect the USB-C end of the USB cable into the charging port of the M2000.

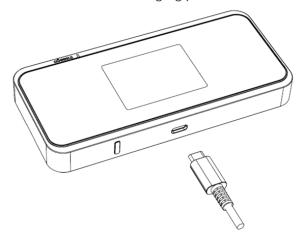

2. Connect the other end of the USB cable into the Quick Charge charger and then plug the charger into an appropriate electrical outlet.

#### **Charging with USB**

You can also charge your M2000 from another device, such as a computer, with USB.

To charge the battery with USB:

- 1. Connect the USB-C end of the USB cable into the charging port of the M2000.
- 2. Connect the USB-A end of the USB cable into another device, such as a laptop.
- On the USB Connection Options that will appear on the touchscreen, select Charge the M2000 and tap OK.

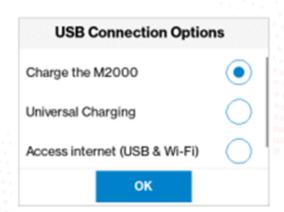

# restoring the factory settings on your Inseego 5G Wi-Fi M2000

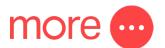

If you need to reset your device to factory settings, this can be done from:

#### The M2000 Reset Button

1. Insert a fingernail at the edge of the battery cover to lift and remove the battery cover. Set the cover aside. The master RESET button is in a small hole located on the bottom of the M2000, underneath the battery cover.

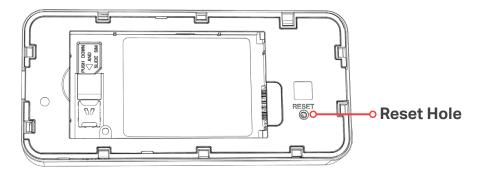

2. Place one end of an unfolded paper clip into the RESET button hole and press until the screen displays M2000 Resetting (about five to six seconds). Your M2000 will restart with factory settings.

#### The M2000 Touch Screen

On the touchscreen, tap Menu > Settings > Factory Reset.

Note: These reset options may be disallowed from the Admin Web UI (Settings > Preferences > Device Preferences).

## need support?

For a more comprehensive user guide, you can view the Inseego User Guide <a href="here">here</a>.

Alternatively, for Customer Service and troubleshooting, contact our team on 1800 733 368